## 1. Шаг 1

В строке ввода вводим функцию cos (x). Окрашиваем в зеленый цвет.

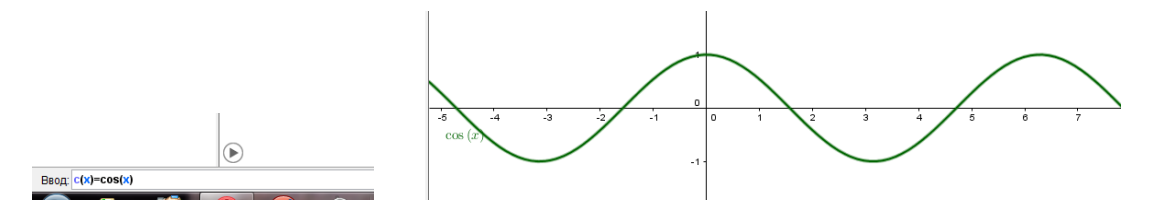

2. Шаг 2

В строке ввода вводим функцию sin (x). Окрашиваем в красный цвет.

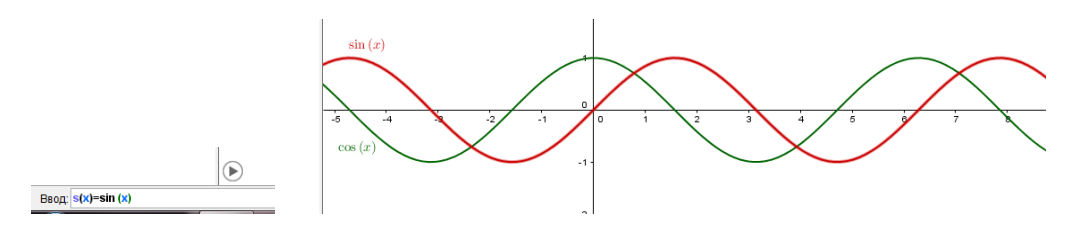

3. Шаг 3

 $\frac{1}{2}$   $\frac{a-2}{2}$   $\frac{1}{2}$ В строке инструментов выбираем инструмент «ползунок» -  $\stackrel{a=2}{\leftarrow}$  Ползунок Строим ползунок а, в свойствах указываем, что это число с интервалом от 0 до  $\pi$ , с интервалом 0,1. Закрепляем объект, анимируем.

4. Шаг 4

 $\begin{array}{c|c|c|c|c} \hline \multicolumn{3}{c|}{\textbf{a=2}} & \multicolumn{3}{c|}{\textbf{a}} \\ \hline \multicolumn{3}{c|}{\textbf{b}} & \multicolumn{3}{c|}{\textbf{a=2}} \\ \hline \multicolumn{3}{c|}{\textbf{b}} & \multicolumn{3}{c|}{\textbf{a}} & \multicolumn{3}{c|}{\textbf{b}} \\ \hline \multicolumn{3}{c|}{\textbf{b}} & \multicolumn{3}{c|}{\textbf{a}} & \multicolumn{3}{c|}{\textbf{b}} \\ \hline \multicolumn{3}{c|}{\textbf{b}}$ В строке инструментов выбираем инструмент «ползунок» - **...**... Строим ползунок а, в свойствах указываем, что это число с интервалом от (  $b = -0.57$  $\pi/2$ ) до  $(\pi/2)$ , с интервалом 0,1. Закрепляем объект, анимируем 5. Шаг 5

В строке ввода вводим точку М, в которой за координаты х отвечает ползунок а, и привязываем к графику косинуса  $c(a)$  . Becan M=(a, c(a))

Изменяем цвет точки под цвет графика и стиль точки.

## 6. Шаг 6

Те же шаги проделываем для создания точки N (только привязываем ее к ползунку b и синусу s(b))  $\frac{\circ}{\bullet}$ . Изменяем те же свойства.

$$
\underbrace{\begin{array}{c|c} \mathbf{1} & \mathbf{1} & \mathbf{1} & \mathbf{1} \\ \hline \mathbf{1} & \mathbf{1} & \mathbf{1} & \mathbf{1} \\ \mathbf{1} & \mathbf{1} & \mathbf{1} & \mathbf{1} \\ \mathbf{1} & \mathbf{1} & \mathbf
$$

7. Шаг 7

В строке ввода строим пять прямых f (x=- $\pi/2$ ), g (x=0), h (x= $\pi/2$ ), i (x= $\pi$ ), j  $(x=-\pi)$ .

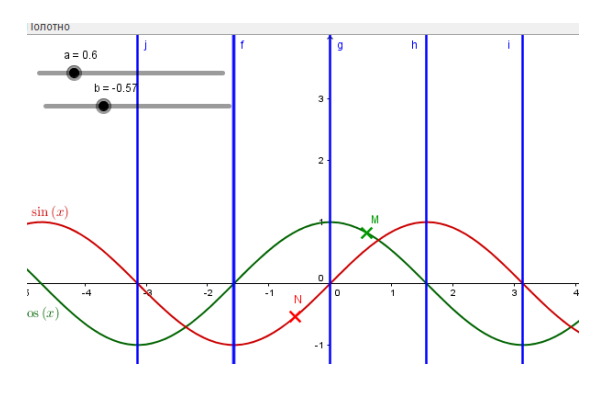

8. Шаг 8

Анимируем наше построение.